# How to Register for CHEMISTRY

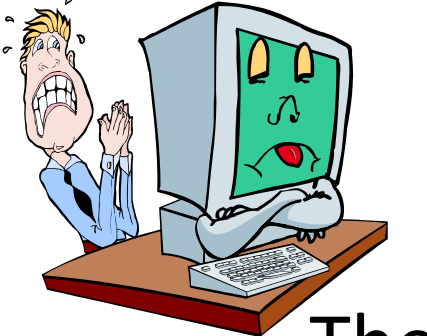

### There are 2 parts to this process

- 1. Reserved Seating- What is it
- 2. Registration is a skill!
	- a) Study it
	- b) Plan for it
	- c) Do it

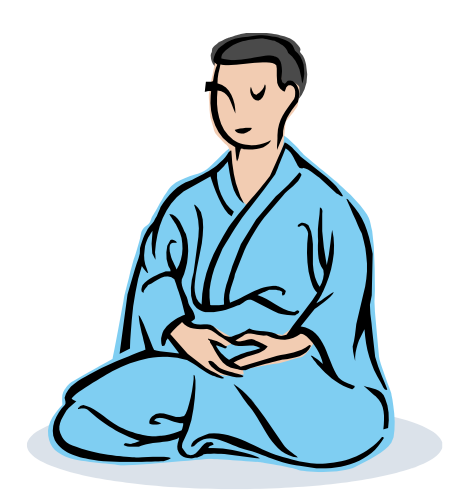

# Reserved Seating

- Chemistry LABS have reserved seating.
- That means that every lab has a certain # of seats "reserved" for specific majors:
	- BIO
	- CHE
	- NUR
	- HES
	- NUT
	- All other majors (if you are one of the named majors above you can not have one of these seats).

# Reserved Seating continued

- Please try registering for ALL sections of CHE LAB before taking the Reserved Seating Survey. Please note that the survey is not a waitlist. It is for informational purposes only. [https://survey.appstate.edu/TakeSurvey.aspx?](https://survey.appstate.edu/TakeSurvey.aspx?SurveyID=n24I594) [SurveyID=n24I594](https://survey.appstate.edu/TakeSurvey.aspx?SurveyID=n24I594)
- It's very important that you continue to "hunt" for open seats in the weeks leading up to the next semester and during Drop/Add.

# Register for Chemistry- Study it

- Review steps to register (revisit [ERA](http://era.appstate.edu/) or Registrar's Web [Registration Tutorial\)](http://www.registrar.appstate.edu/registration/WRStutorial.html)
- Remember to enter the CRN's for both the Lecture and the Lab into the registration system at the same time.

Add/Drop Classes:

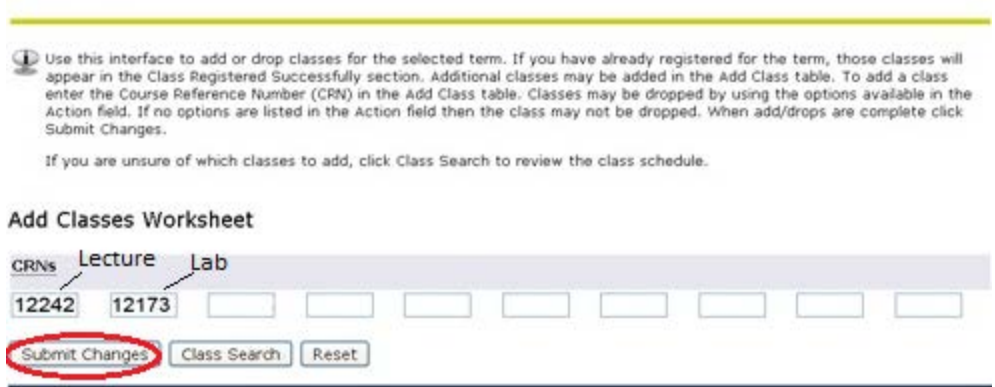

• If you enter only the lecture or only the Lab, you will always get a "**Prerequisite and Test Score error**"

# Register for Chemistry- Study it

- Every lab offered should be listed on your 1<sup>st</sup>, 2<sup>nd</sup>, 3<sup>rd</sup> choice schedules/flowcharts.
- When it is 30 minutes before you are allowed to register, check your  $1<sup>st</sup>$  choice schedule to make sure there are openings in your classes.
	- There is no point in registering for a lecture/class that is already full.
	- Remember you will not know if the CHE Lab open seat is reserved for your major until you try to add it.
	- The more empty seats in a lab, the higher the probability is that one of the open seats is reserved for your intended major.

# Register for Chemistry- Plan It

- Look at the "**Class Schedule Search"**
- Find your  $1<sup>st</sup>$  choice CHE Lecture
- Write down its CRN, dates & times
- As an example, we are selecting section 106:

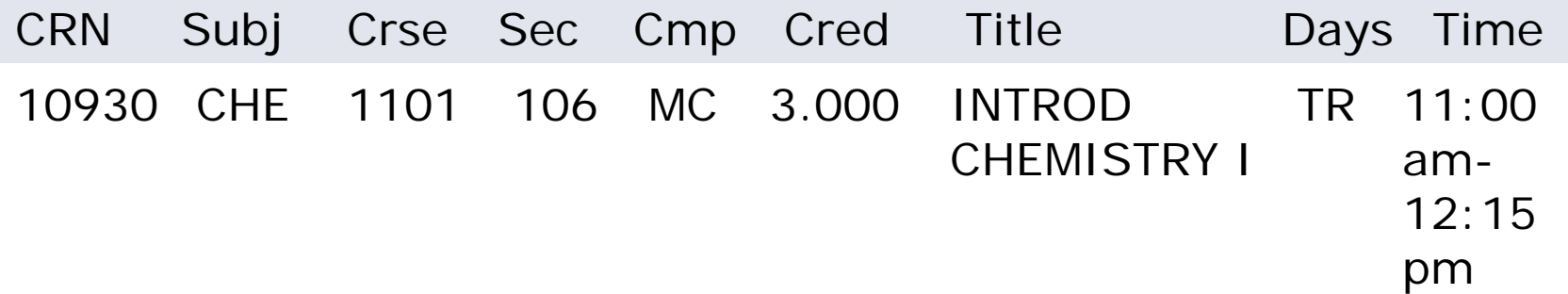

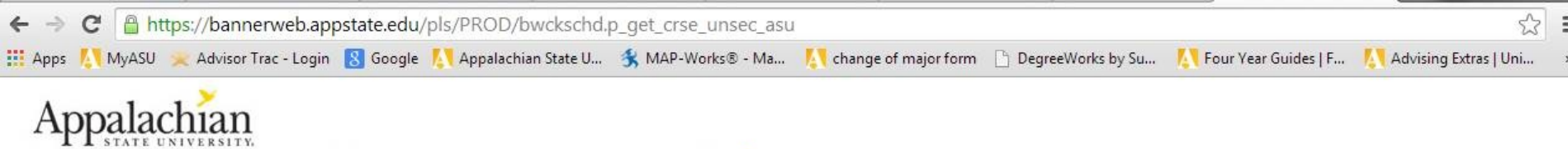

Fall 2014<br>Sep 11, 2014

#### **Sections Found**

#### Chemistry

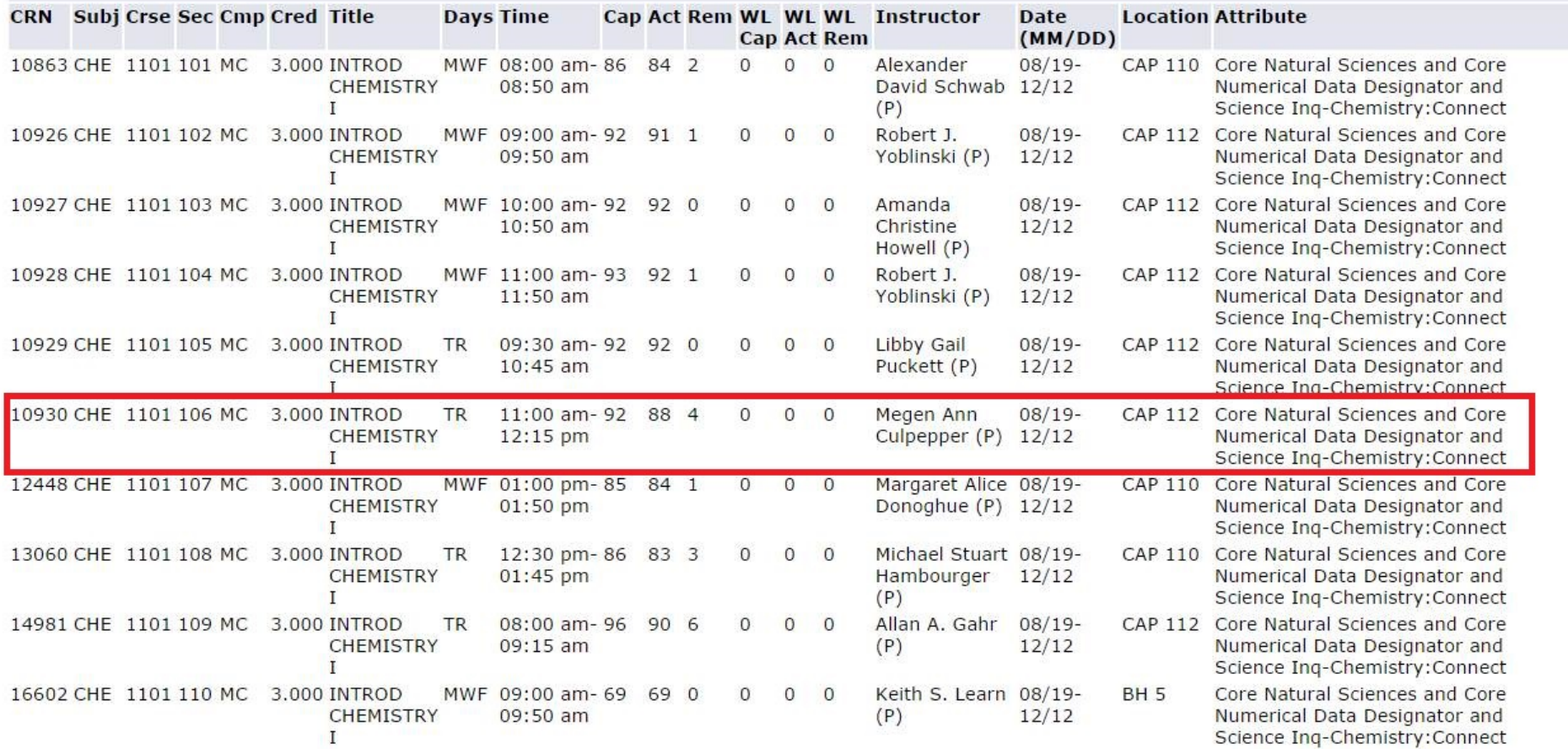

### Plan it - continued

- Find **all** the CHE LABS that have a "Time Conflict" with 1st choice Lecture. You can't be in 2 places at once.
- Write those Labs down to use with your 2<sup>nd</sup> choice Lecture.
- Rank the remaining Labs (those that do NOT time conflict) in order of preference
- Write down the CRNS, dates & times

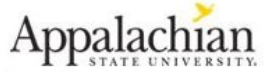

**Fall 2014** Sep 11, 2014

**Sections Found** 

Chemistry

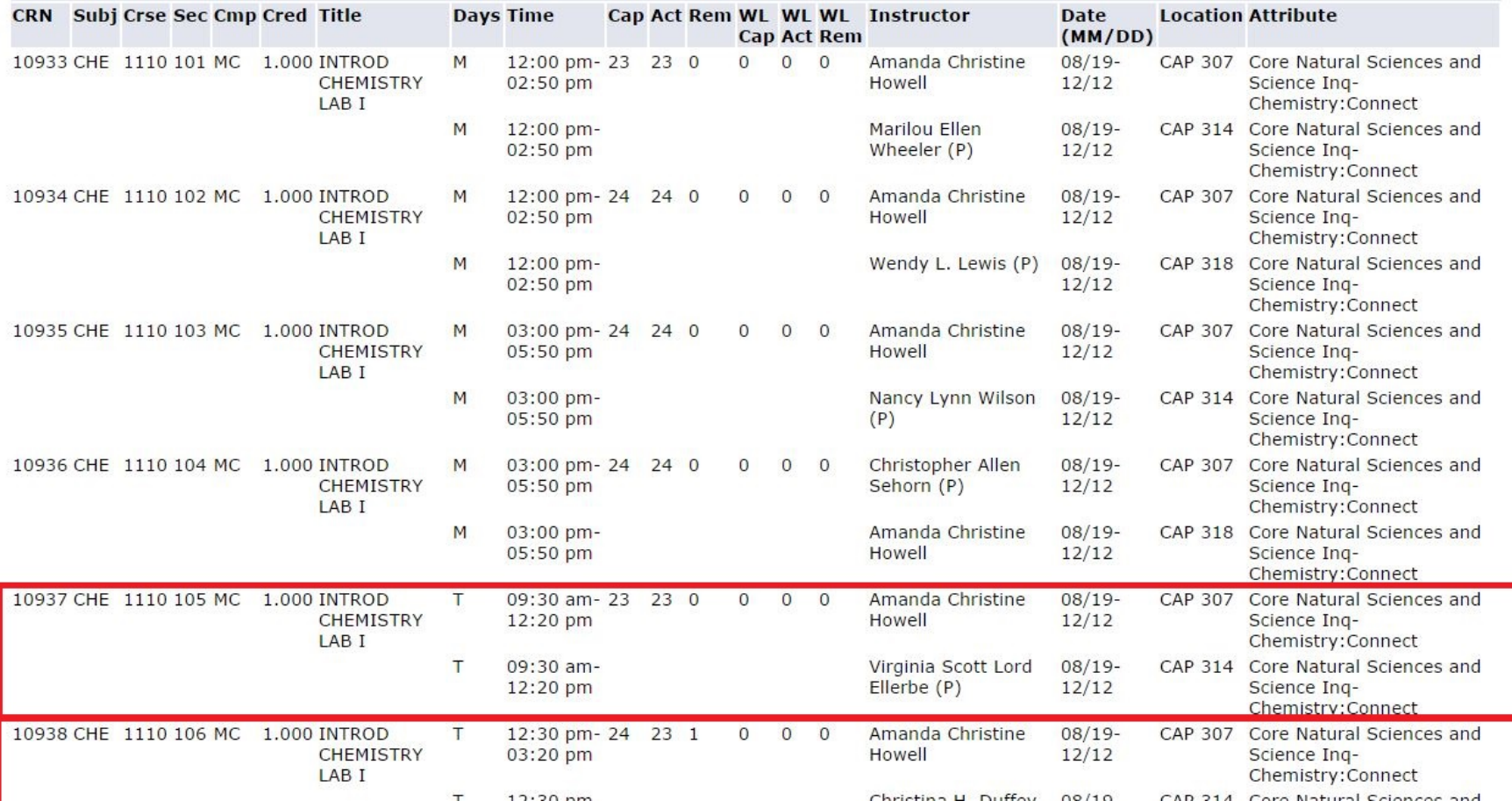

Those labs surrounded by RED time conflict with the CHE 1101 Lecture. Therefore if section 106 is your 1<sup>st</sup> choice Lecture, then you can't register for those lab sections.

# Plan it – continued: Flow Chart

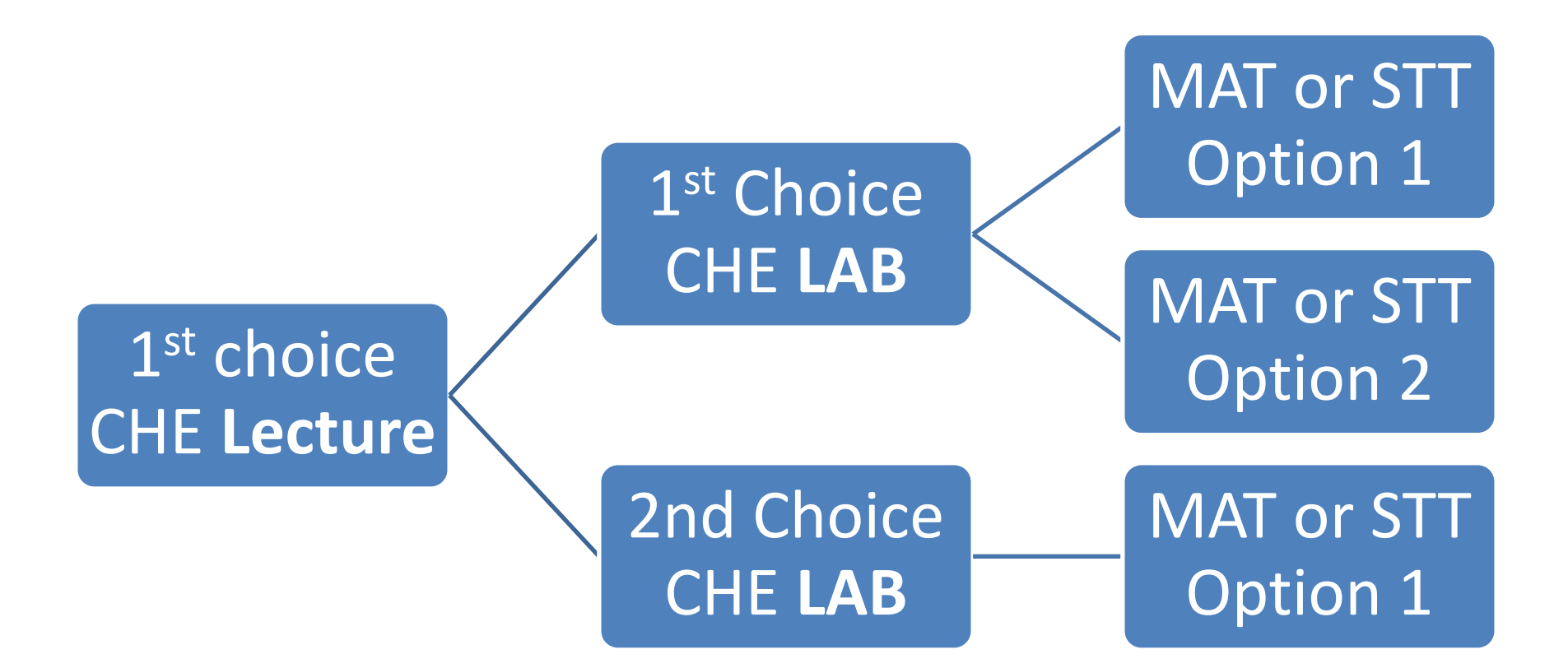

# Plan It: Make a flow chart/schedule

1. Select your 1<sup>st</sup> choice CHE Lecture (CRN & Time)

2. List **ALL** labs in preferred order that do not time conflict with the CHE Lecture.

I like to put all the labs that meet at the same time but on different days (Tuesday labs or Thursday labs at 2 pm) together so that when I complete the next step, I know that I most likely could use another nonchemistry class with any lab in that time slot.

3. Plan your other classes (including CRNs) you want to take this semester that work with this Lecture & lab combination.

4. Make a schedule for ALL CHE Labs and 1st choice CHE Lecture combination. (Keep thinking: If you get your 1st choice chemistry Lecture and your 3rd choice lab, what other classes fit into your schedule?)

5. PLAN A BACK-UP SCHEDULE- Just in case your 1st choice lecture is full.

Start your 2<sup>nd</sup> choice CHE Lecture schedule- Make sure you first list the LABS that time conflicted with your  $1<sup>st</sup>$  choice Lecture . This way you will be trying the labs that you haven't already tried.

### Registration- Do It!!!

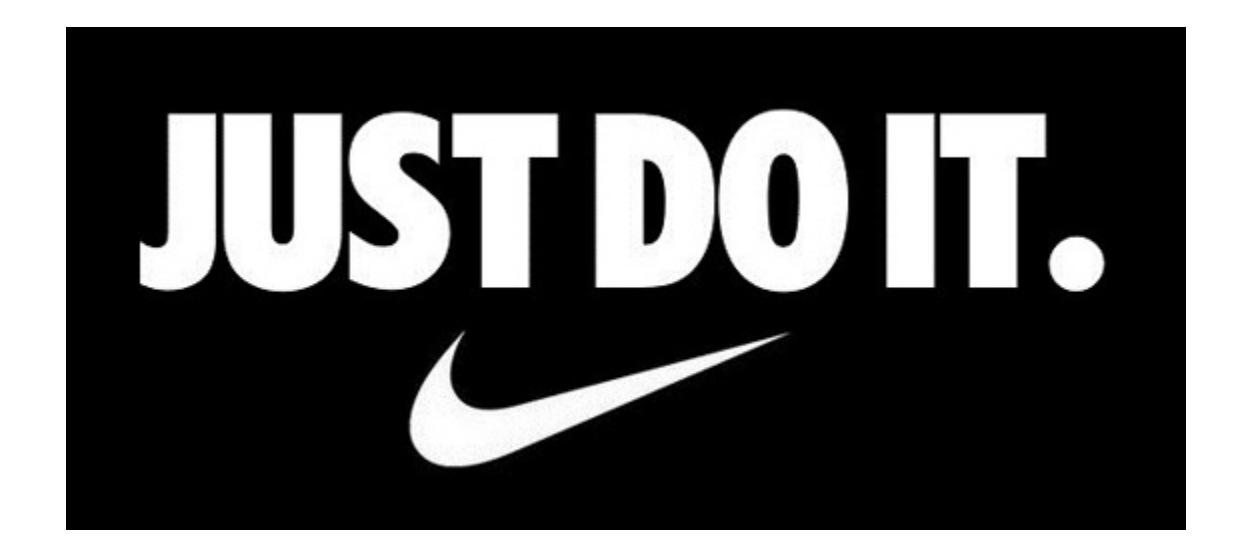

# Do It: Use AppalNet before registration begins:

• Select the **Self Service** tab and then the **Student** tab to access registration and student information.

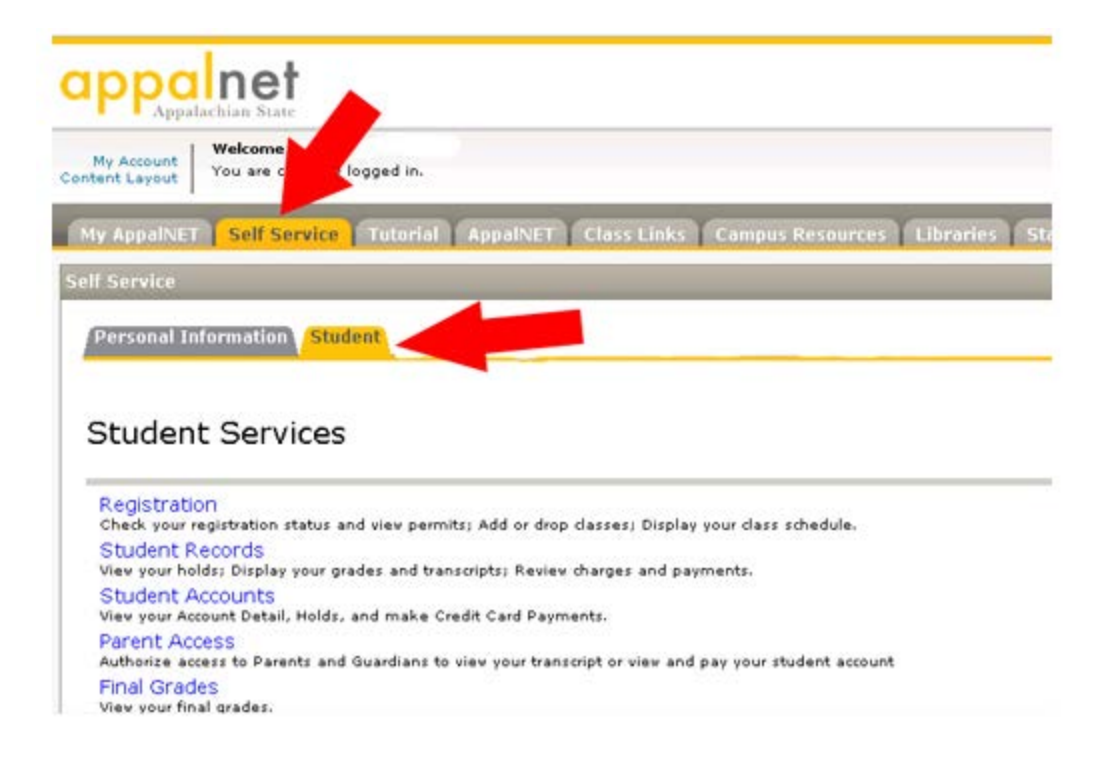

•

# Do It, continued **Check Your Registration Status**

Program:

College:

**Campus:** 

**Admit Term:** 

**Admit Type:** 

**Catalog Term:** 

- Select the **Check Your Registration Status** link to view the following information:
	- Information about required advisement and/or registration holds.
	- Any permit/overrides that have been submitted
	- The date and time of your initial registration access. Access to the registration system is based on your earned institutional and transfer hours. (After initial access is granted, WRS will be available 24 hours a day and 7 days a week during the schedule registration and adjustment period.)

**Check Your Registration Status:** 

History

Spring 2010

Spring 2010

**Main Campus** 

08:00 AM

Major and Department: History, History

Your registration time slot **Beginning Date** Beginning Time

November 19,2009

College of Arts & Sciences

Standard

Displayed below are various items which may affect your registration. Your Holds, Academic Standing, Student Status, Class, and Curriculum may prevent registration or restrict the courses you will be permitted to select. In order to determine your registration access time, please note your earned hours below and refer to the Summer and Fall 2010 Registration Access information to determine when you may access the system. You have required advising You have Holds which will prevent registration Your Academic Standing is Good Standing which permits registration. Your Student Status permits registration Your Class for registration purposes is Freshman **Registration Permits and Overrides Permit/Override CRN** Subject Course Overrides Seating Capacity 10875 HIS 2204 SUR AMER CIV SINCE 1876 **Earned Credit** Level **Type Hours** Undergraduate Institutional 5.000 **Curriculum Information Current Program Bachelor Of Arts** Level: Undergraduate

[ View Holds | Look-Up Classes ]

# Do It, continued: Use AppalNet to Register for Classes

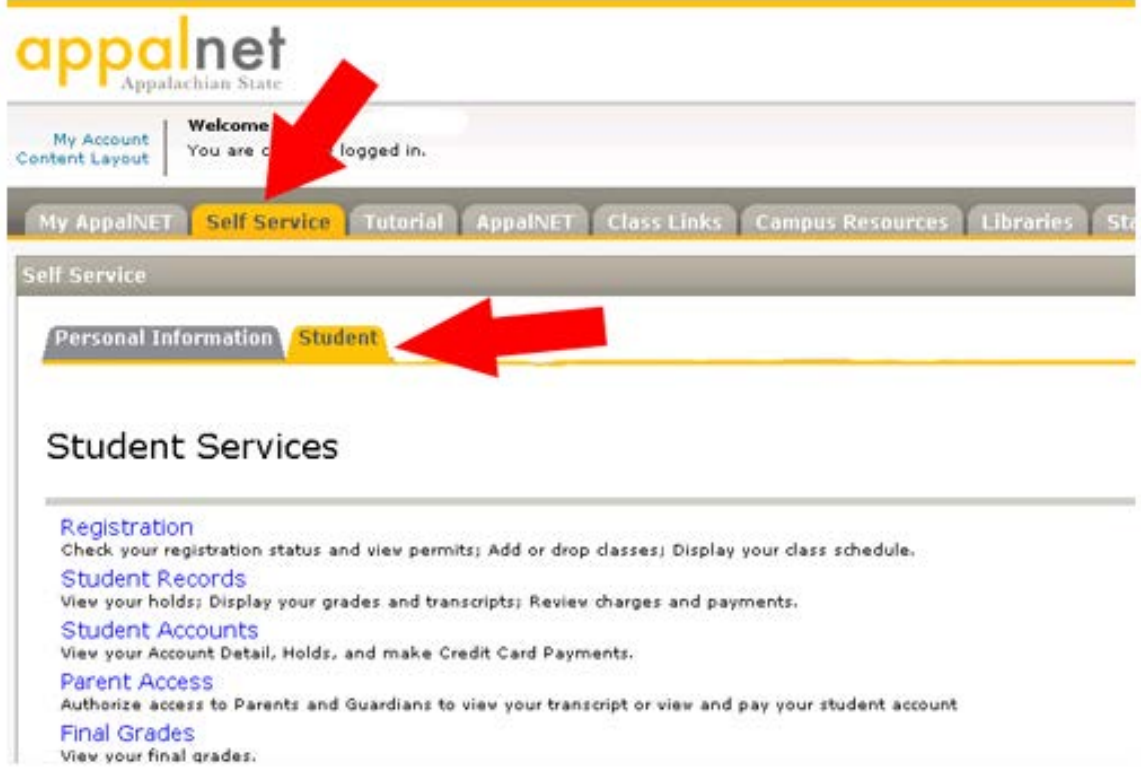

• Under the **Registration** menu (link), chose the appropriate registration **TERM** and then click the **SUBMIT** button.

### Do It, continued: Add or Drop Classes

#### Select the **Add/Drop Classes** link from the **Registration** menu:

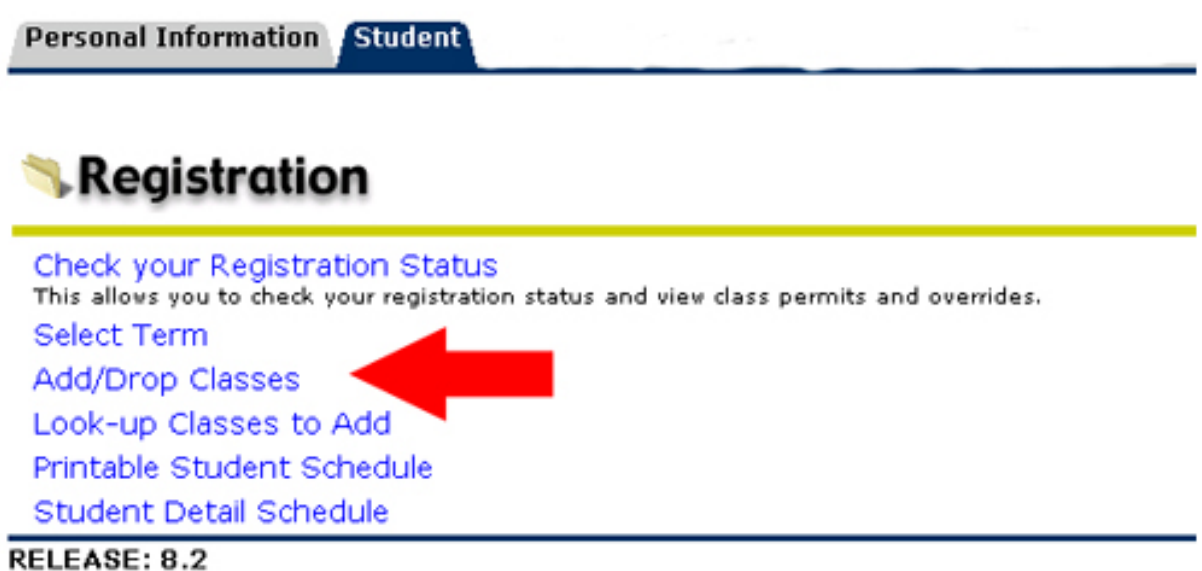

Select the term and enter your PIN # if you have one

## Do It, continued: PIN #

#### Enter your PIN # (if you have one)

**Personal Information** Student

#### Alternate PIN Verification

Please enter your Alternate Personal Identification Number (PIN) for verification, then click Login. Alternate PIN: essessi Submit RELEASE: 8.1

# Do It, continued ALWAYS ADD ONLY CHEMISTRY 1st

- 1. Enter the CRN of your  $1<sup>st</sup>$  choice CHE Lecture into the first box.
- 2. Enter the CRN of your  $1<sup>st</sup>$  choice CHE LAB into the Second box Add/Drop Classes:
- 3. Then select

"Submit

this interface to add or drop classes for the selected term. If you have already registered for the term, those classes will appear in the Class Registered Successfully section. Additional classes may be added in the Add Class table. To add a class enter the Course Reference Number (CRN) in the Add Class table. Classes may be dropped by using the options available in the Action field. If no options are listed in the Action field then the class may not be dropped. When add/drops are complete click Submit Changes.

Changes"

If you are unsure of which classes to add, click Class Search to review the class schedule.

#### **Add Classes Worksheet**

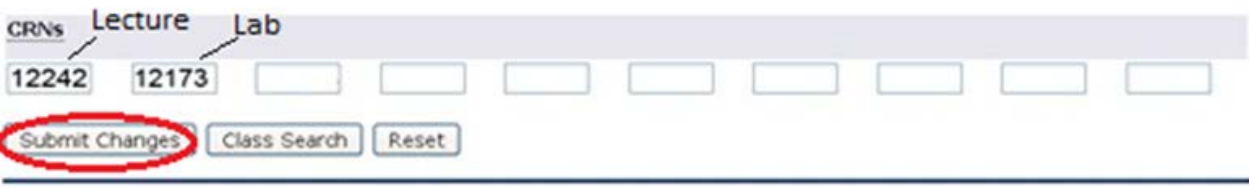

# Do It, continued

- If you are lucky and get your 1<sup>st</sup> choice CHE Lecture & lab, great! Now add CRNs for your other courses that work with this combination.
- If you are like most students, you may need to try your other lab choices. Enter the 1<sup>st</sup> choice Lecture with your 2<sup>nd</sup> choice lab. Having those CRNS already written down will save you time.
- Keep trying until you get a CHE Lecture and Lab added to your schedule.
- Once you have a CHE Lecture and lab added to your schedule, then you can add the rest of your classes.

# Advice:

- You don't want to add all your classes at once because by the time you figure out what possible time conflict you have, someone else has taken your seat.
- You can still "look up classes to add" but that takes time and time is not your friend in this case.

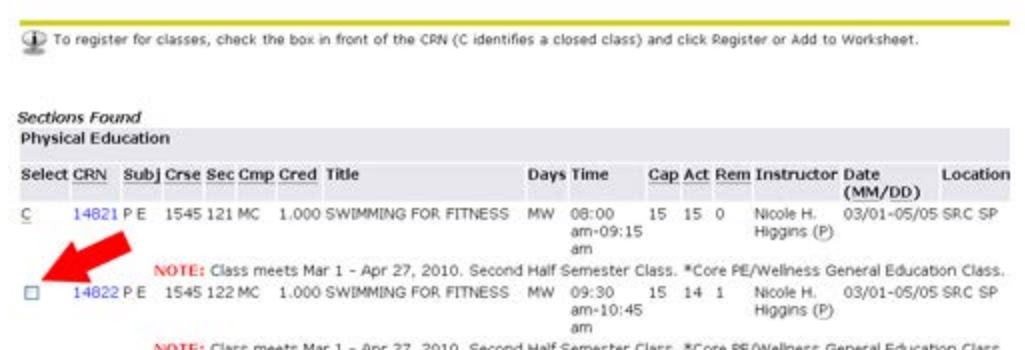

Look-Up Classes to Add:

# More Advice

- You should try EVERY LAB before you put yourself on the Chemistry Reserved Seating List.
- The Reserved Seating Survey is NOT a waiting list. Nor is it a guarantee that you will get the chemistry lab you want. It is a way for the Chemistry Dept. to gauge how many students still need CHE labs.
- You should continue to "hunt" for an open CHE lab throughout the remaining open registration and up to the 5<sup>th</sup> day of the semester (add/drop).

# Registration Help

- Registration Tutorial: [http://registrar.appstate.edu/registration/WR](http://registrar.appstate.edu/registration/WRStutorial.html) [Stutorial.html](http://registrar.appstate.edu/registration/WRStutorial.html)
- Review the ERA site: [www.era.appstate.edu](http://www.era.appstate.edu/)
- Advising's Registration Assistance: [http://advising.appstate.edu/registration](http://advising.appstate.edu/registration-assistance/registration-assistance)[assistance/registration-assistance](http://advising.appstate.edu/registration-assistance/registration-assistance)

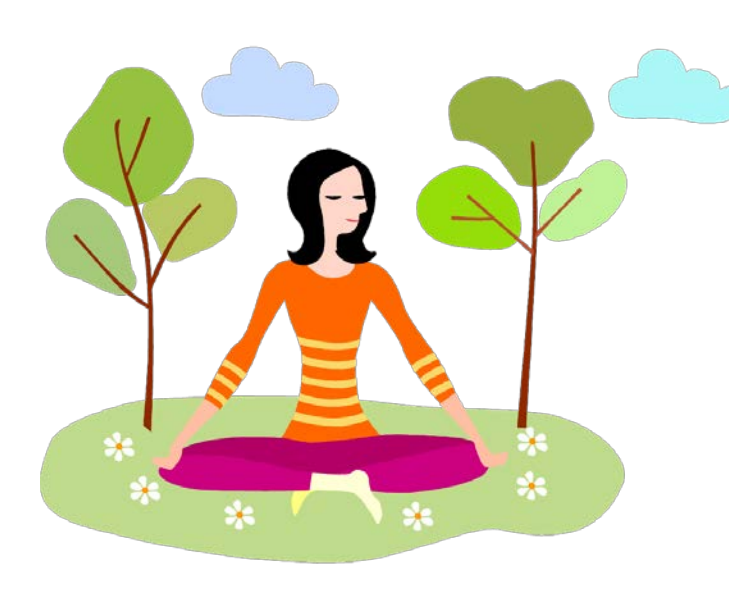

## Breathe

- It will all be okay.
- You have plenty of time to make changes to your schedule.
- If you try every Lecture & lab combination and still don't get into Chemistry, build the best schedule you can. Then keep HUNTING.
- Most students eventually get into Chemistry if they are flexible about the rest of their schedule.